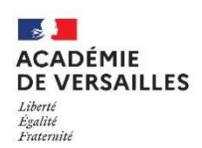

**DSDEN 95 - GROUPE NUMERIQUE** 

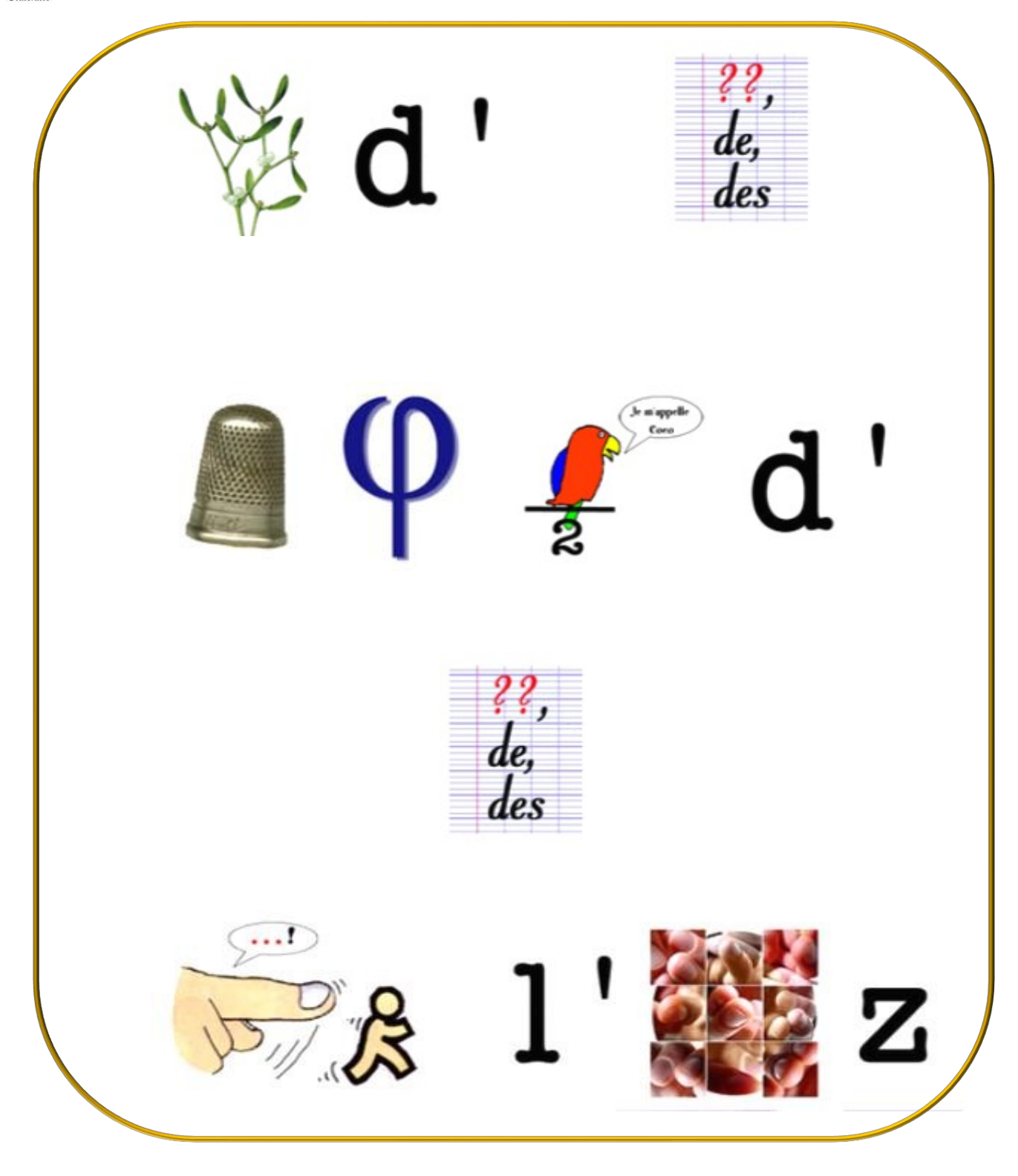

Crée avec : : http://www.rebus-o-matic.com/

- La mise en œuvre du défi cycle 3
- Les prérequis
- Des ressources : Sitographie, bibliographie, ludographie

## **La mise en œuvre du défi**

- Dès que le défi est mis en ligne (calendrier communiqué aux classes inscrites), les classes peuvent travailler et répondre aux questions du défi en téléchargeant la feuille de route et la fiche réponse.
- Avant la clôture du défi en cours, les classes inscrites doivent renvoyer leurs documents réponses en respectant les consignes pour l'envoi : les fiches réponses doivent être nommées selon la règle suivante : **« cycle » + « défi » + 1 ou 2 – « classe » + numéro de participation** *Exemple* pour la classe 3000 de cycle3, 1er défi : **cycle3-defi1-classe3000**. Ces fiches réponses sont à renvoyer à l'adresse suivante : **deficode95c3@ac-versailles.fr**
- A la fin de la période du défi, des indices seront envoyés aux classes. Leur nombre varie en fonction des bonnes réponses.
- A réception des indices et avant la date indiquée, les classes doivent résoudre l'énigme finale.

**Déroulement du Défi 1** : La thématique de ce défi est : les jeux paralympiques

## **→ Mission 1 :**

Dans un premier temps, les élèves doivent réaliser un parcours avec la blue bot pour découvrir des lettres et trouver l'adresse URL du site présentant les athlètes paralympiques.

## **→ Mission 2**

Ils doivent ensuite prendre connaissance de trois parcours, les réaliser, noter les mots découverts au long du parcours et découvrir le nom du paralympien caché.

## **→ Mission 3**

Dans cette mission, les élèves vont découvrir les bases du dessin matriciel et son encodage. A l'aide d'un Tableau de codage il vont dessiner l'image proposée en coloriant les cases indiquées.

Le traitement matriciel implique un coloriage ligne par ligne.

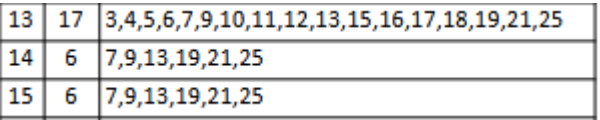

Ce tableau indique que sur la ligne 14, 6 cases sont colorées : les cases 7,9,13,19,21,25

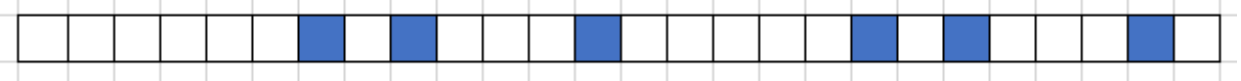

#### **→ Mission 4**

Pour relever cette mission vous devez utiliser le logiciel en ligne « Stamp it » à l'adresse suivante :

<https://numerique53.ac-nantes.fr/codblocs/v2/stampit/index.html#>

Le logiciel présente un curseur (originellement en haut à gauche) qu'il faut déplacer comme le fait Une Blue Bot, case par case.

Pour ce faire, il existe des blocs avancer et pivoter (à droite, à gauche) et pour dessiner, les blocs choisir La couleur et tamponner la case permettent de dessiner sur la grille.

Il faut choisir le modèle 10x10 pour reproduire la tour eiffel.

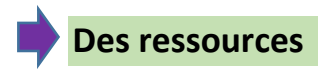

# ◆ Sitographie :

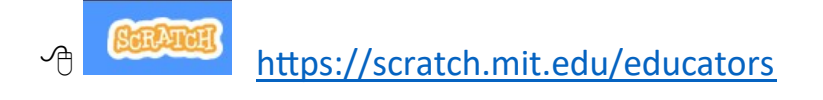